# Getting started with R and RStudio

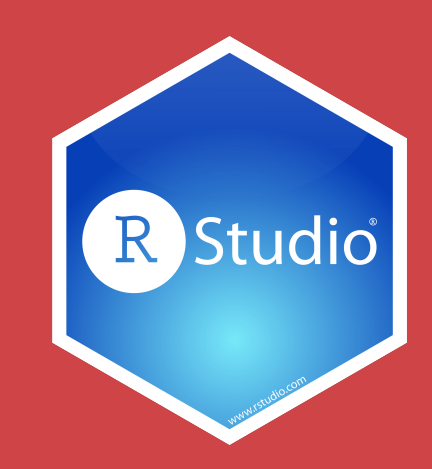

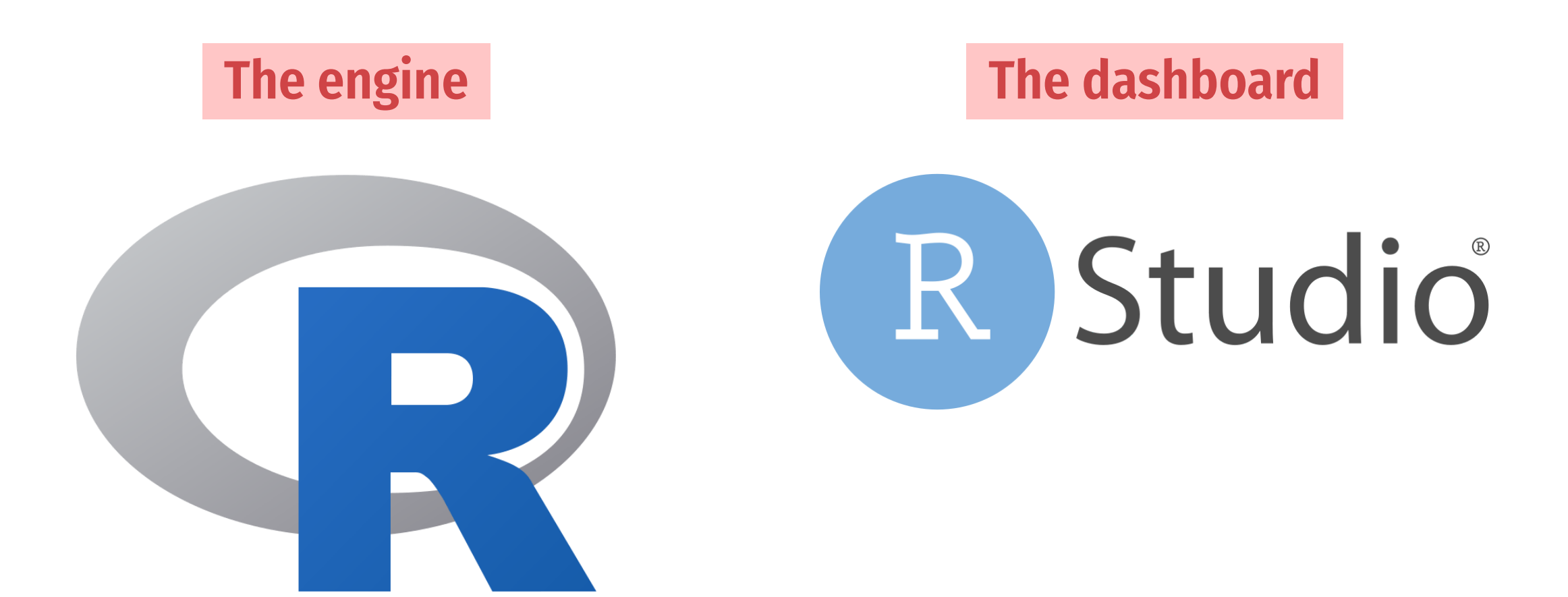

# **A tour of RStudio**

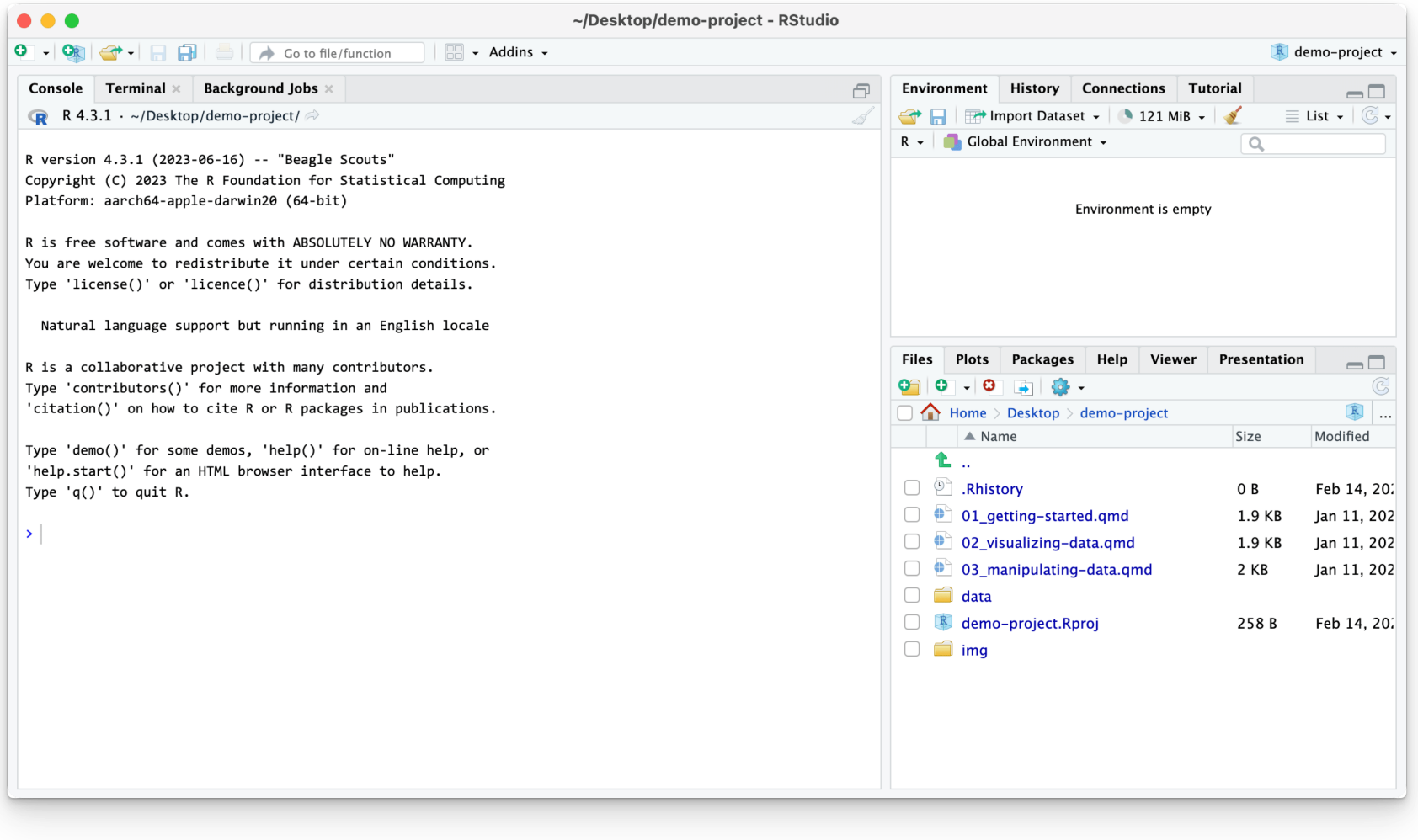

### **Console**

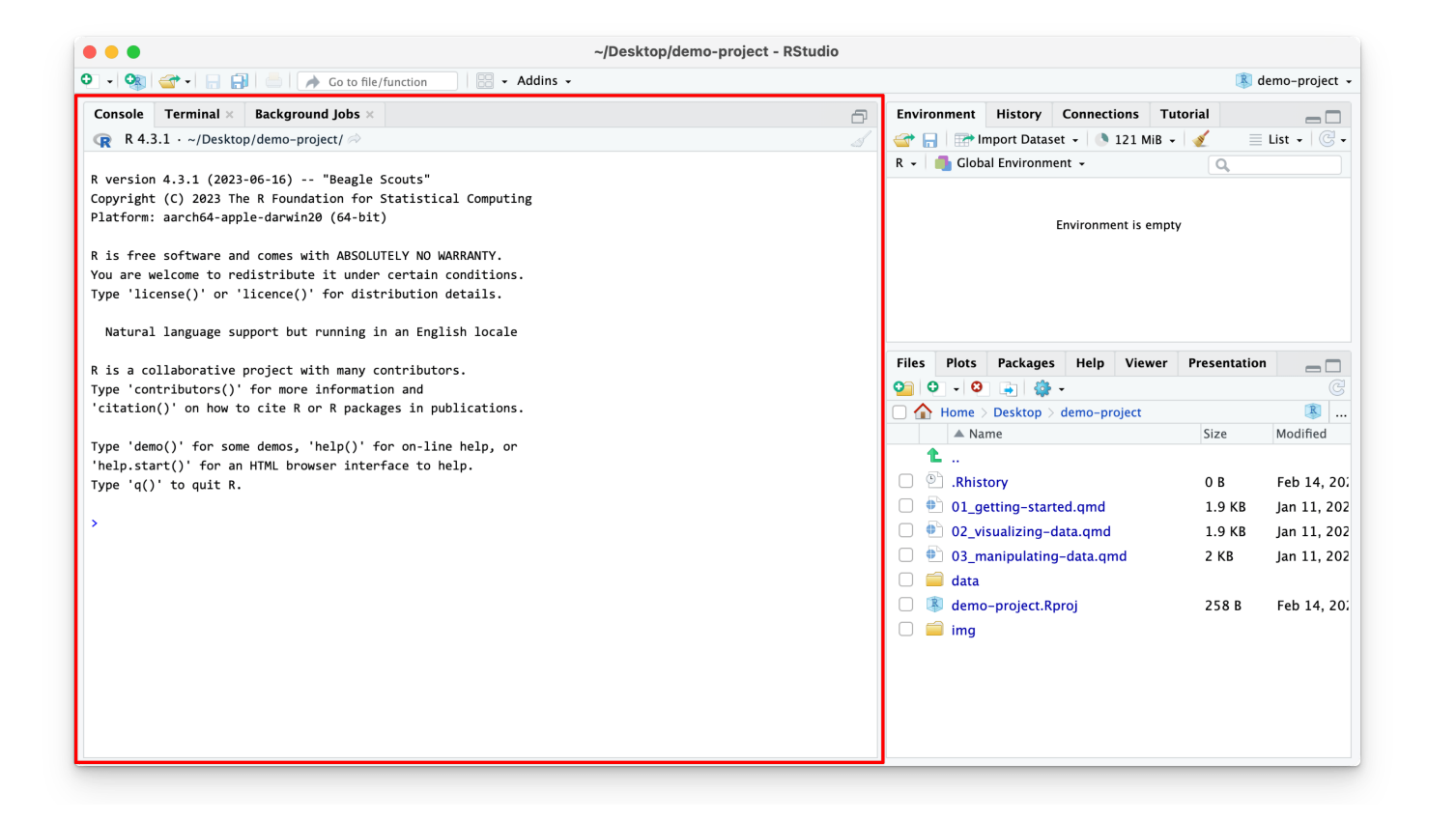

#### **R is awaiting your instructions**

**Type code here, press enter, and R will run it**

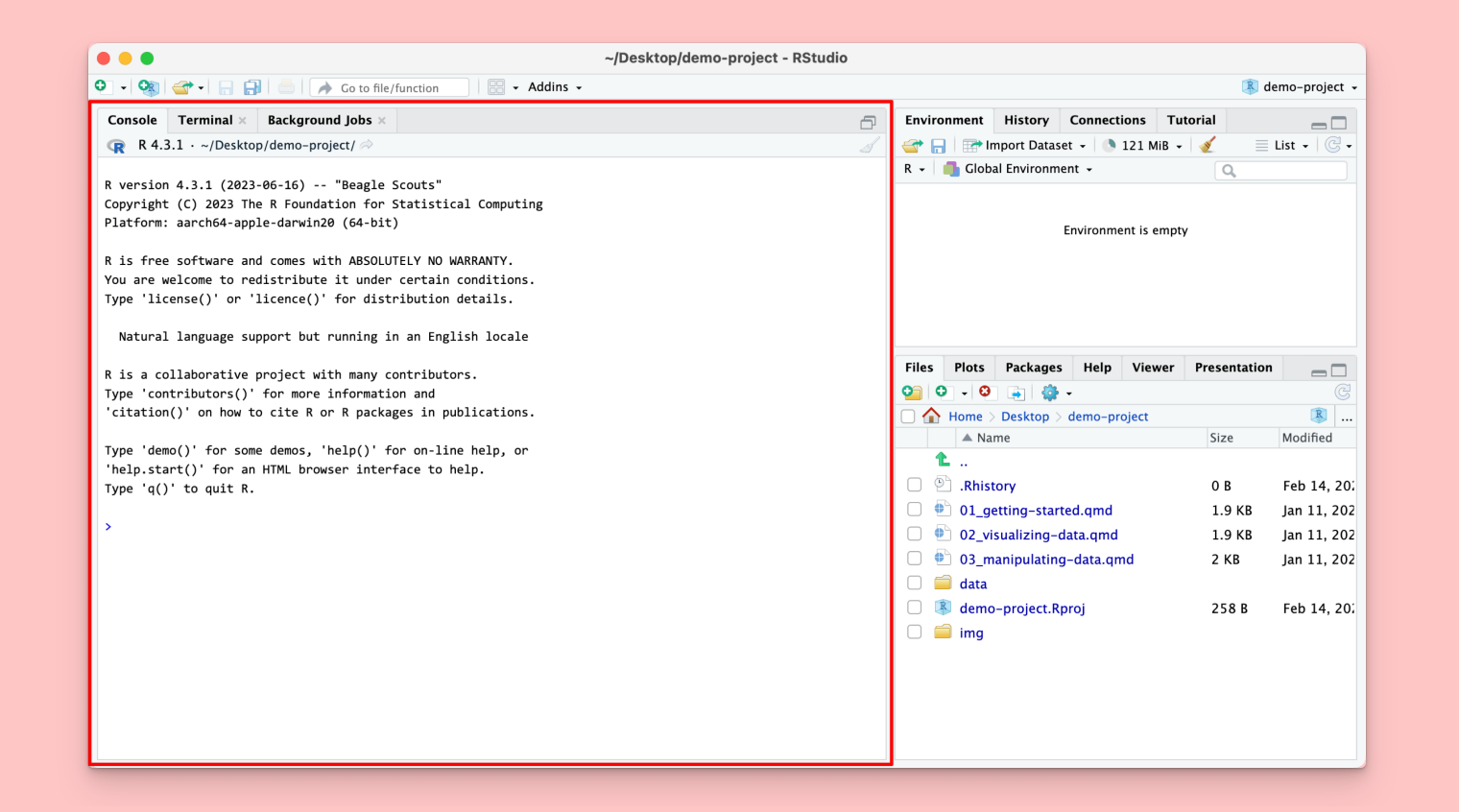

#### **Type** 2 + 2 **in the console**

#### **Press enter**

#### $2 + 2$

## [1] 4

### **This is ephemeral though. If you want to run this again, you'll have to type it again.**

**Store R code in a document instead**

## **Files pane**

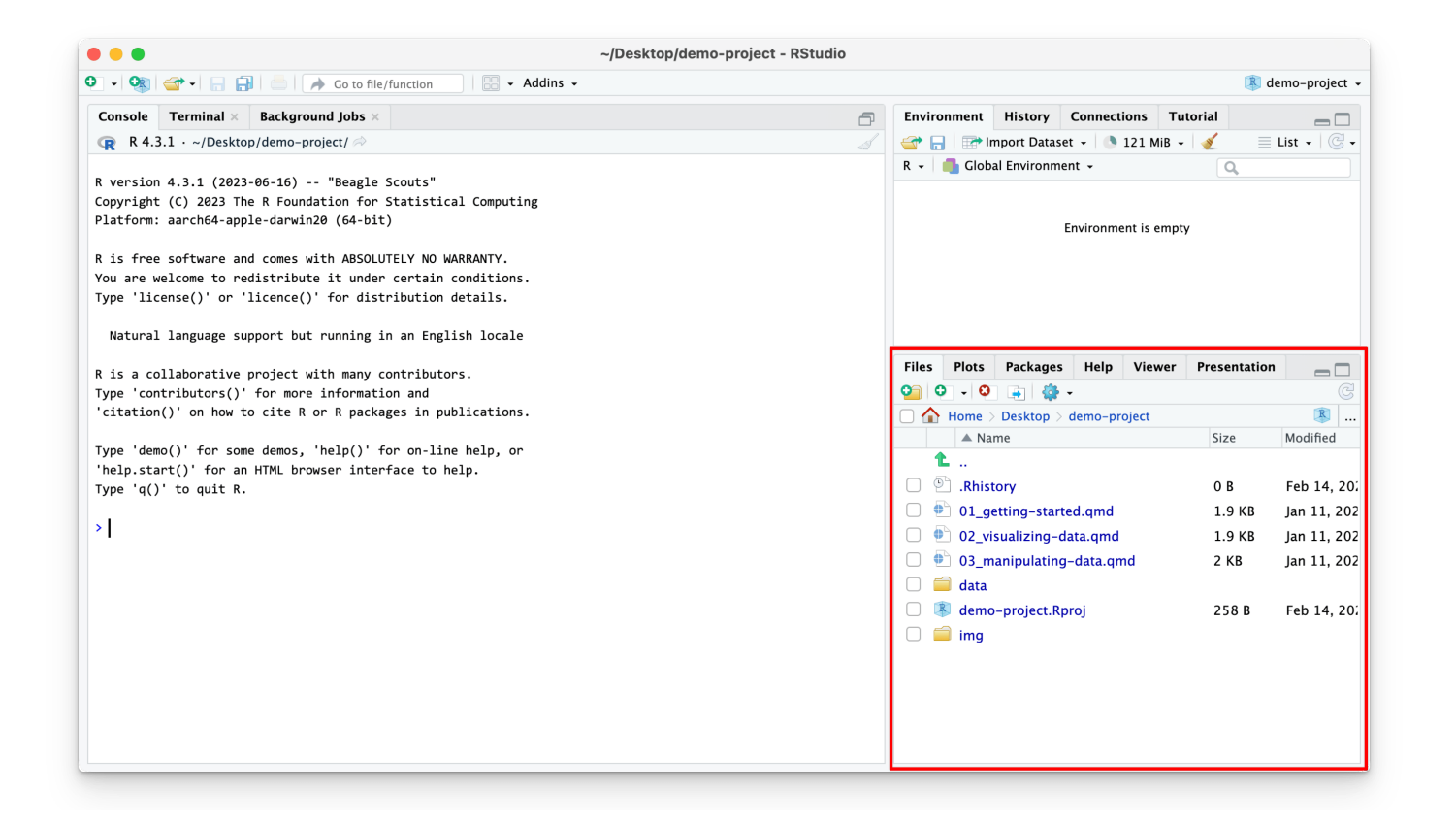

#### **All the files in your current working directory**

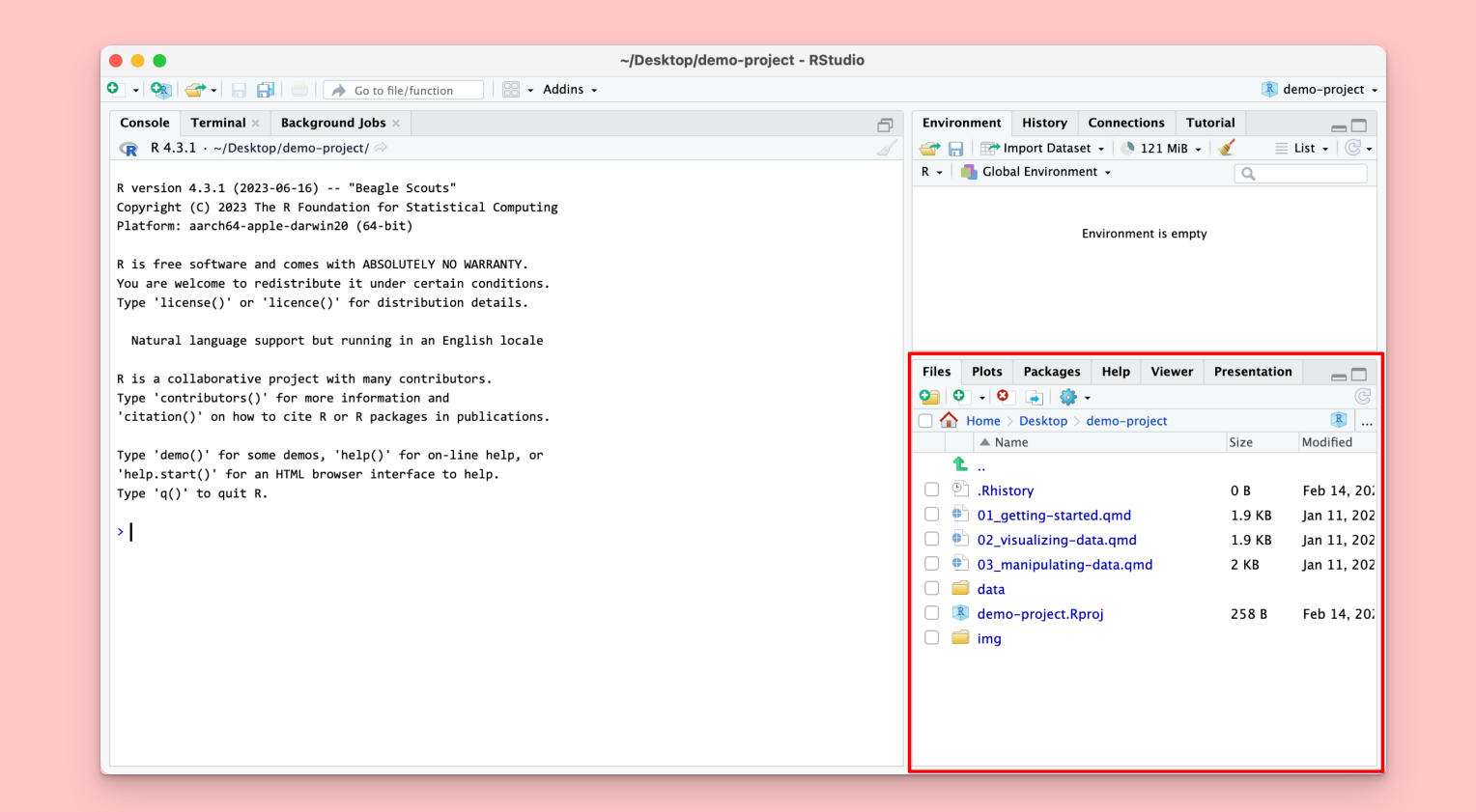

#### **Find** 01\_gettingstarted.qmd

#### **Click on its name to open the file**

### **Source pane**

![](_page_9_Picture_23.jpeg)

### **Documents open here**

![](_page_10_Picture_0.jpeg)

![](_page_10_Picture_48.jpeg)

**Document format that combines text and code**

> **Acts like a notebook for your analysis**

![](_page_11_Picture_0.jpeg)

![](_page_11_Picture_16.jpeg)

![](_page_11_Picture_2.jpeg)

![](_page_12_Picture_0.jpeg)

![](_page_12_Picture_20.jpeg)

### **Text**

### **Code**

![](_page_13_Picture_0.jpeg)

![](_page_13_Picture_24.jpeg)

![](_page_13_Picture_2.jpeg)

**Code**

**Output**

![](_page_14_Picture_1.jpeg)

#### **Read the instructions**

**Run the code chunk by clicking the play button**

#### **Add a new chunk**

**Put** 2 + 2 **in the chunk and run it**

### **Render**

#### **Render a Quarto document into a standalone shareable file**

![](_page_16_Picture_32.jpeg)

![](_page_17_Picture_0.jpeg)

**The best way to combine R code and narrative**

**We'll use it throughout the workshop**

**I'll provide starter code**

**You'll complete "Your turns"**

**In the end, you'll have an annotated record for yourself**

**Spot the difference:**

$$
filter(mtcars, cyl == 4)
$$

four\_cyls  $\leftarrow$  filter(mtcars, cyl == 4)

**Find these chunks in the notebook and run them. What's different about what happens?**

![](_page_19_Picture_0.jpeg)

<- **assigns the output from the righthand side to a variable with the name on the lefthand side**

four\_cyls  $\leftarrow$  filter(mtcars, cyl == 4)

### **Environment pane**

![](_page_20_Picture_1.jpeg)

#### **List of all the variables you've created**

**Find** four\_cyls **in the environment pane. Click on the name** four\_cyls

**What happens?**

### **Viewer**

![](_page_22_Picture_47.jpeg)

**Clicking on an object in the environment panel opens it an interactive viewer tab**

### **Functions**

four\_cyls  $\leftarrow$  filter(mtcars, cyl == 4)

**Functions do things**

**Functions take arguments, output results**

**If you want to keep the output, assign it to a variable**

![](_page_24_Picture_0.jpeg)

#### **To look up the help page for an R function, type this in the console:**

?function\_name

![](_page_24_Picture_3.jpeg)

# **Help pane**

![](_page_25_Picture_1.jpeg)

#### Keep rows that match a condition

**Description** 

The filter () function is used to subset a data frame, retaining all rows that satisfy your conditions. To be retained, the row must produce a value of TRUE for all conditions. Note that when a condition evaluates to NA the row will be dropped, unlike base subsetting with [.

**Usage** 

filter(.data, ..., .by = NULL, .preserve = FALSE)

**These help pages prove details about the arguments you can supply a function**

> **Often full of examples at the bottom**

**Look at the help page for** seq

**Add a chunk that uses** seq() **to create a list of numbers from 5 to 100, spaced by 5 (so 5, 10, 15, 20, …)**

![](_page_26_Picture_3.jpeg)

 $seq(from = 5, to = 100, by = 5)$ 

#### ## [1] 5 10 15 20 25 30 35 40 45 50 55 60 65 70

### **Common syntax problem #1**

**Missing closing parentheses or quotes**

mean(mtcars

"Oops this is wrong

### **Common syntax problem #2**

### **Surrounding something in quotes when it should be (or vice versa)**

mean("mtcars")

## Warning in mean.default("mtcars"): argument is not numeric or

## [1] NA

**There are three chunks under "Syntax gone wrong"**

**Run each, read the error message, and try to fix the syntax**

### **Cheatsheets**

#### **Go to Help > Cheatsheets to find quick reference guides to different packages**

![](_page_31_Picture_37.jpeg)

![](_page_32_Picture_0.jpeg)

### **Data basics**